## CONFIGURATOR SET UP GUIDE

Development of Gallagher's products often results in updates to the associated software. Updates are regularly posted to the web for customers to access and update their systems.

The Gallagher Configurator utility is used to customise the settings of the R-Series and BR-Series hands-free panel readers as well as the HR3 hand held EID tag reader. The utility allows the user to set the connection and output data formats as well as more advanced diagnosis of panel reader installations.

## INSTALL/UPDATE THE SOFTWARE UPDATE

- 1. Locate the appropriate download file from the following website: <u>https://am.gallagher.com/global/support/software-downloads</u>
- 2. Optionally use the drop down filters at the top of the page to help locate the specific download required, by selecting *PC Software->Configurator*.
- 3. Click on the "Download" link. A new window will open with options to download either by an HTTP or FTP.
- 4. Click on either of the download option icons. The FTP option is better for larger file downloads, although will not work behind some security firewalls.

5. If asked "Do you want to open or save this file?" click the 'Run' button. You may have to dismiss a Windows security message in order for this program to open successfully.

**NOTE:** Some browsers will automatically save the file into a "Downloads" folder.

6. If prompted with a security warning regarding an 'Unknown Publisher', click 'Run'. This message may display several times as the necessary driver files are installed, click 'Run' each time until the APS Setup Wizard is displayed.

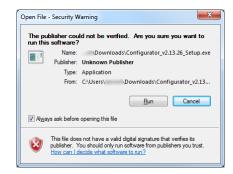

7. The installation wizard will begin to step you through the remainder of the software install. Follow the steps within the wizard to complete the installation.

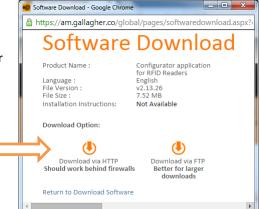

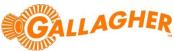